# Scheduler

Scheduler for Tiki (cron jobs) An internal scheduler was added in [Tiki17,](https://doc.tiki.org/Tiki17) so that only one cron job needs to be defined in the system crontab, and all actions to be run a scheduled times can then be defined within Tiki UI.

## 1.1. How to find it

In the quick admin module, and in the main application menu under "Settings" section ("https://example.org/tiki-admin\_schedulers.php").

### 1.2. Overview

You can list scheduled tasks

| Add a new Scheduler                          |                                   |                           |                |                                                    |             |
|----------------------------------------------|-----------------------------------|---------------------------|----------------|----------------------------------------------------|-------------|
| <b>Schedulers</b><br><b>Edit Scheduler</b>   | <b>Scheduler logs</b>             |                           |                |                                                    | No Tabs     |
| <b>Schedulers</b>                            |                                   |                           |                |                                                    |             |
| <b>Name</b>                                  | <b>Description</b>                | Task                      | Run<br>Time    | <b>Status</b>                                      | Re-<br>Run  |
|                                              |                                   | <b>ConsoleCommandTask</b> | $1 + 1 + 1$    | active                                             | ء<br>$\Box$ |
|                                              | <b>Daily Notification digests</b> |                           |                |                                                    |             |
| <b>Notification digests</b><br>Index rebuilt | Rebuild the site search<br>index  | <b>ConsoleCommandTask</b> | $*$ /5 * * * * | $a$ <sup>cth<math>a</math></sup><br><b>Actions</b> | s<br>$\Box$ |

Click to expand

You can edit one scheduled task

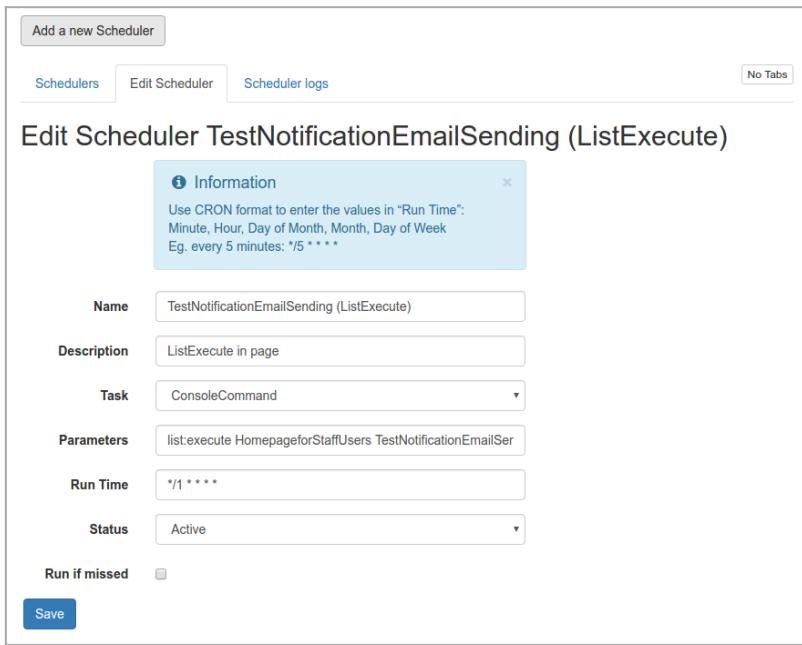

Click to expand

Syntax for the scheduled run time is similar to the syntax used in system crontabs in GNU/Linux and equivalent operating systems:

Use CRON format to enter the values in "Run Time": Minute, Hour, Day of Month, Month, Day of Week Eg. every 5 minutes: \*/5 \* \* \* \*

See <https://en.wikipedia.org/wiki/Cron> for details on Cron formats. For example:

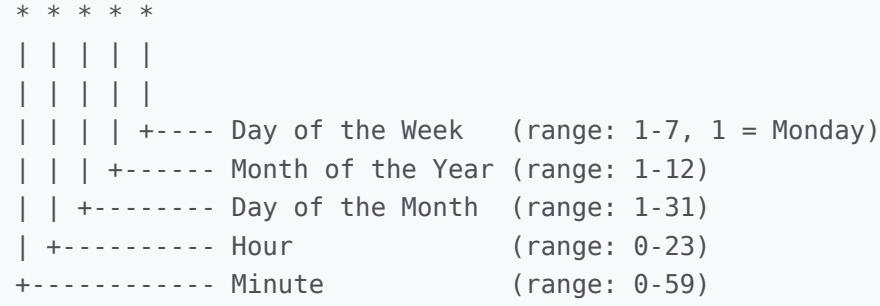

### To set master cron job Manually

The master cron job must be run quite frequently to check if Tiki Scheduler must launch another operation.

Here are some examples (adjust to your server path and use case)

```
To run every minute
      * * * * * php /var/www/html/console.php scheduler:run
To run every 30 minutes
```
\*/30 \* \* \* \* php /var/www/html/console.php scheduler:run

### Via Tiki Manager

[Manager](https://doc.tiki.org/Manager) See instance:setup-scheduler-cron

#### Samples

#### Rebuild the Unified-Index with log

Using the Tiki Scheduler and a [Console](https://doc.tiki.org/Console) command, once you have set your master Cron Job (see above) you can automatically rebuild your [Unified Index](https://doc.tiki.org/Search-and-List-from-Unified-Index) to assure your Tiki freshness. In this sample we also generate logs so we can investigate in case there were an issue.

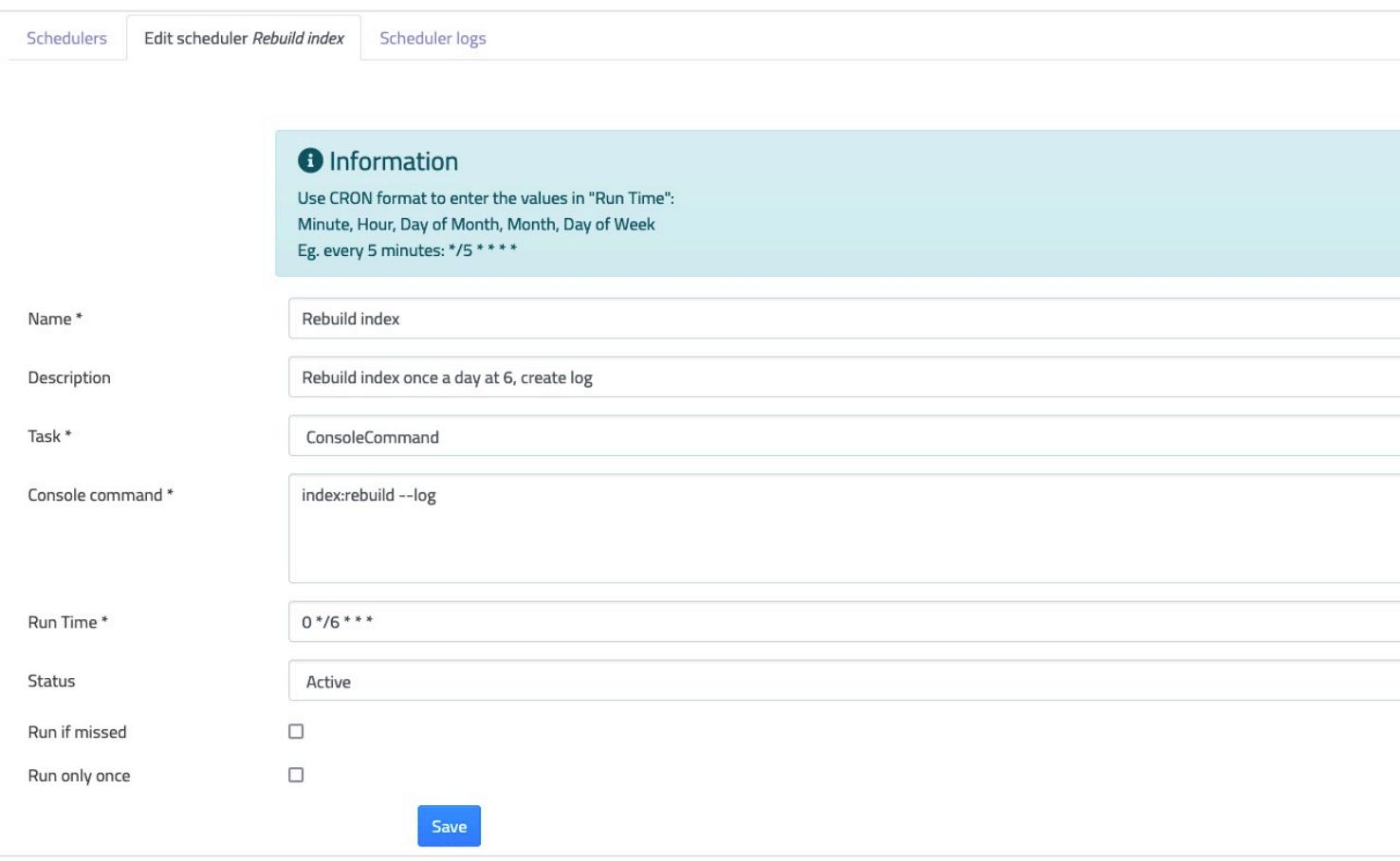

### Related

- [Cron](https://doc.tiki.org/Cron)
- [Cron Job to Rebuild Search Index](https://doc.tiki.org/Cron-Job-to-Rebuild-Search-Index)
- [PluginListExecute](https://doc.tiki.org/PluginListExecute)
- [Console](https://doc.tiki.org/Console)
- Profile: [Scheduler\\_presets\\_20](http://profiles.tiki.org/Scheduler_presets_20)
- Original feature request: [cron job handing via Tiki](http://dev.tiki.org/cron%20job%20handing%20via%20Tiki)

#### alias

**• [Scheduler Management](https://doc.tiki.org/Scheduler-Management)**